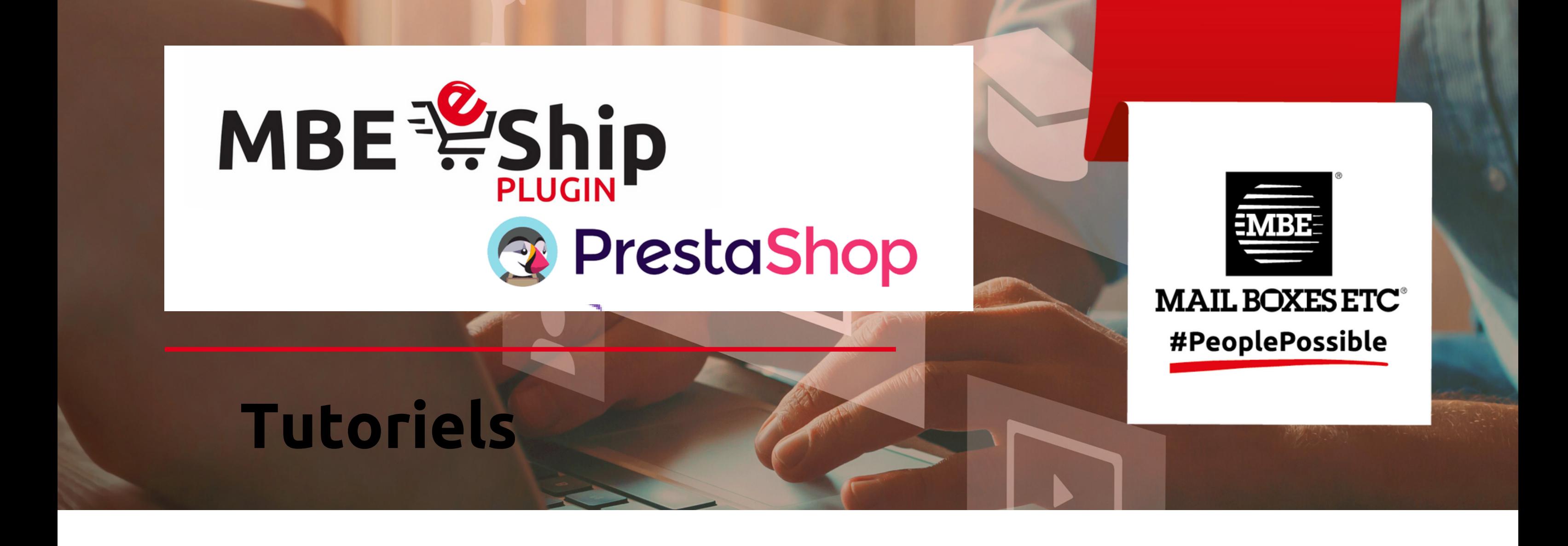

Ces tutoriels vous permettront de bien installer et paramétrer le plug-in MBE eShip sur PrestaShop.

Les tutoriels durent entre 1 et 5 minutes.

- **Comment activer le plug-in MBE eShip dans la marketplace PrestaShop ? - [Vidéo](https://youtu.be/1GXErWoCZ1I)**
- **Connexion du plug-in MBE eShip aux outils MBE - [Vidéo](https://youtu.be/hDagP_D1l6s)**
- **Configuration MBE eShip : Transporteurs et services - [Vidéo](https://youtu.be/cSAtcvok2M0)**
- **Configuration MBE eShip : Colis - [Vidéo](https://youtu.be/AgXic9VgRA4)**
- **Configuration MBE eShip : Expédition - [Vidéo](https://youtu.be/sBTzw5JGEaU)**
- **Configuration MBE eShip : Surcoût - [Vidéo](https://youtu.be/S4nqkqP8r98)**
- **Configuration MBE eShip : Activer les logs et débogage - [Vidéo](https://youtu.be/RYUwC5DUO7s)**

Si vous avez des questions, nous vous invitons à vous rapprocher de l'équipe de votre Centre MBE.

## **Vidéos disponibles sur Youtube :**